# **Version Control Systems**

Jan Faigl

Department of Computer Science Faculty of Electrical Engineering Czech Technical University in Prague

Lecture 14

B0B36PRP - Procedurální programování

#### Overview of the Lecture

■ Part 1 – Version Control Systems

Introduction and Terminology

Version Control Systems

SVN - Subversion

Versioning

#### Part I

Part 1 – Version Control Systems (VCSs)

Jan Faigl, 2016

VCS

B0B36PRP - Lecture 14: Version Control Systems

Jan Faigl, 2016 VCS

B0B36PRP - Lecture 14: Version Control Systems

Jan Faigl, 2016 VCS

#### What is Version Control?

- Working on a project or an assignment, we can tend to "backup" our early achievements mostly "just for sure"
  - hw01
  - hw01.backup
  - hw01.old
  - hw01.old2
  - hw01.old3

- actual Třídit podle názvu
- We may try a new approach, e.g., for optional assignment, but we would like to preserve the previous (working) approach
- We may also want to backup the files to avoid file/work lost in a case of hard/solid drive failure We need to save it to a reliable medium
- Finally, we need a way how to distribute and communicate our changes to other members of the team
- B0B36PRP Lecture 14: Version Control Systems VCS

#### Version Control System

- Version Control System (VCS) is a tool or set of tools that provides management of changes to files over time
  - Uniquely identified changes (what)
  - Time stamps of the changes (when)
  - Author of the changes (who)
- VCS can be
  - Manual (by hand) e.g., "save as"
    - Creating multiple copies of files and changes documented in an
    - Backups of the file systems (e.g., snapshots)
    - Files shared between team members
  - Automated version control
    - System or application manages changes
    - Version tracking is managed internally by the system or application

B0B36PRP - Lecture 14: Version Control Systems

■ It may provide further support for collaboration (team development)

# Benefits of Version Control System (VCS)

- VCS provides numerous benefits for both working environment (individual and team)
- Individual benefits
  - Backups with tracking changes
  - Tagging marking the particular version in time
  - Branching multiple versions
  - Tracking changes
  - Revert (undo) changes
- Team benefits

lan Faigl, 2016

- Working on the same code sources in a team of several developers
- Merging concurrent changes
- Support for conflicts resolution when the same file (the same part of the file) has been simultaneously changed by several developers

B0B36PRP - Lecture 14: Version Control Systems

■ Determine the author and time of the changes

History Overview

- 1972 Source Code Control System (SCCS)
  - Store changes using deltas
  - Keeps multiple versions of a complete directory
  - Keeps original documents and changes from one version to the next
- 1982 Revision Control System (RCS)

UNIX

5 / 47

Jan Faigl, 2016

- Keeps the current version and applies changes to go back to older versions
- Single file at a time
- 1986 Concurrent Versions Systems (CVS)
  - Start as scripts on top of the RCS
  - Handle multiple files at a time
  - Client-Server architecture

#### Revision Control System (RCS) – Commands

- Create a directory for storing rcs files, e.g., /etc
- co -l file check out a file and lock it
  - Locking by means the file can be checked back in
- ci file check in a revision (put the file under rcs control)
- rcs -1 file lock a file already checked out
- rcsdiff files report on differences between files
- merge files merge two files into an original file

The results has to be checked, it is not a magic!

#### Revision Control System (RCS) – Example

```
$ cd work
 4 $ mkdir RCS
 5 $ ci -u main.sh
 6 RCS/main.sh.v <-- main.sh
     enter description, terminated with single '.' or end of file:
     NOTE: This is NOT the log message!
     >> My main script
     initial revision: 1.1
    done
$ 1s RCS
13
14
15 $ echo "echo 'My script'" >> main.sh
17 $ rcsdiff main.sh
     RCS file: RCS/main.sh,v
     retrieving revision 1.1
diff -r1.1 main.sh
     1a2
> My script
     RCS/main.sh,v <-- main.sh
new revision: 1.2; previous revision: 1.1
     enter log message, terminated with single '.' or end of file:
     >> Add the debug message
```

B0B36PRP - Lecture 14: Version Control Systems

Jan Faigl, 2016

B0B36PRP - Lecture 14: Version Control Systems

9 / 47

31 done

Jan Faigl, 2016

B0B36PRP - Lecture 14: Version Control Systems

Version Control System (VCS) is a set of tools (commands) for

interaction with the repository and location files (copies of the

Local command or in the case of the repository also a server

#### Terminology - VCS Vocabulary

- Repository the database storing the files and deltas
- Working (Local) copy of the versioned files
  - An user works with a copy of the versioned files to modify them

We can further distinguish local and working copy of the repository (versioned files) for particular VCS. E.g., subversion in addition to working copy also keeps local copy of the files in the .swn directory with the version of the files the developer is currently working on. Git keeps a local copy of the repository in

- Trunk The primary location for the particular project files in the
- Branch A secondary code location (for a variant of the project)
- Revision A version of the a file (or repository)
- Commit Storing a bunch of changes to the repository
- Revert Roll back a commit from the repository
- Merge Pulling changes from one branch into another
- Conflict When a file cannot be merged cleanly (automagicaly)

VCS

Create a local copy of the versioned files

Directory tree of the local copy usually

contains additional files with the infor-

mation about the versioned files, revi-

sions, and repository, e.g., .git or .svn

modify the local copies of the particular

Jan Faigl, 2016

All changes are stored in the repository

Repository can be remote or local

Usually as deltas, which store differences, and thus save file size

Tool is a command or icon or an item in the menu

an Faigl, 2016

VCS

Local/Working Copy

Getting Local/Working Copy - checkout

from the repository

version of the files

lan Faigl, 2016

#### Adding a File to the Version Control – add

Repository and Version Control

versioned files)

service

Repository

■ It is necessary to inform the version control system to track particular files under version control

> Without explicit adding files, the VCS does not know which files we would like to keep under version control and which not

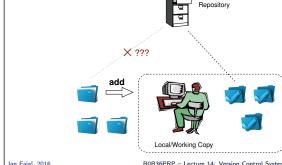

## ■ Then, by modifying checkouted files, we

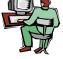

checkout

Local/Working Copy

lan Faigl, 2016

VCS

VCS

#### Update the Local Version of the Files from the Repository update

- Update the current local copy of the versioned files from the repository to a newer (or specified) revision from the repository
- If changes of the versioned files is compatible with local modifications, files are automagically merged
- Otherwise it is necessary to manage the conflicts and select the correct version manually

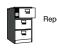

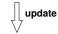

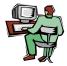

Local/Working Copy

#### Resolving Conflicts

- Version Control System (VCS) does not prevent the conflicts, but it provides tools for resolving the conflicts
- Conflict is usually caused by simultaneous modification of the same part in the source file
- Conflicts can be avoided by suitable structure of the source files, using modules, and the overall organization of the project files and
- Conflicts can be further avoided by specifying access rights to particular files and developers (authorization)

### Versioning Files

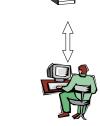

Local/Working Copy

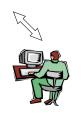

Local/Working Copy

Confirm Changes to the Repository – **commit** 

- Request to accept the local modifications as a new revision of the files
- Version control system creates the closest higher version, e.g., with the revision number about one higher
- For the case there is not a newer revision in the repository (according to the local copy of the repository modified locally), changes are propagated to the repository; Otherwise:
  - Update the locally copy of the versioned files to the newer version from the repository
  - If mergers are not handled automagically, it is necessary to handle conflicts

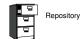

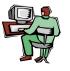

Local/Working Copy

Notice, each commit should be commented by a meaningful, clear

lan Faigl, 2016 B0B36PRP - Lecture 14: Version Control Systems

#### Example of the Merge File with Marked Conflict

■ Conflict – incompatible changes of the same lines 1169 fprintf(stdout, "%d [%.31f, %.31f]\n", i, } 1170 1171 <<<<< vis.cpp 1172 G=12\*cities.number; 1173 //G=12.41\*4+0.06: 1174 ====== 1175 G=12.41\*cities.number+0.06; 1176 >>>>> 1.12.2.48 1177 separate = false; 1178 return 0; 1179 } 1182 int CMap::coords\_size(double \* min\_x, double \* m

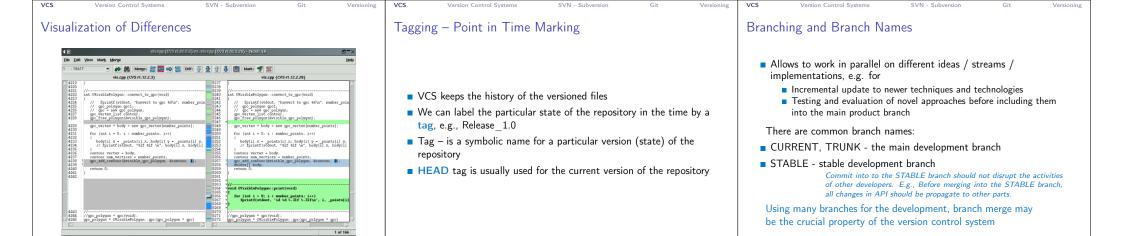

B0B36PRP - Lecture 14: Version Control Systems

Distributed

repository

B0B36PRP - Lecture 14: Version Control Systems

B0B36PRP - Lecture 14: Version Control Systems

Revision number can be the whole repository 

Offline work usually possible

For both systems Subversion and Git, there are several books also

Every user has a full copy of the

May require unnecessary data space for huge reposi-

Version ides are usually a GUID

(Globally Unique IDentifier)

■ More branching and sharing

Complicated authorization

Commit to local repository

21 / 47

an Faigl, 2016

Example of VCS

make a right choice.

an Faigl, 2016

28 / 47

Subversion

Version Control Systems

■ Free/open-source - Subversion, Git

■ http://subversion.apache.org

Milestone 1 - September 2000,

■ Subversion 0.8 - January 2002,

Subversion 1.2.0 - May 2005.

Subversion 1.5.0 - June 2008.

Subversion 1.6.0 - March 2009

Subversion 1.8.0 - June 2012.

■ Subversion 1.9.0 - August, 2015

■ Subversion 1.3.0 - January 2006,

Subversion 1.0.0 - February 2004,

■ Subversion 1.1.0 - September 2004

■ Subversion 1.4.0 - September 2006,

■ Apache Subversion 1.9.5 Release (2016-11-29)

■ Subversion 0.37 (1.0.0-RC1) - January 2004,

Subversion 1.7.0 - October 2011 (Apache Foundation),

https://subversion.apache.org/docs/release-notes/release-history.html

B0B36PRP - Lecture 14: Version Control Systems

■ Proprietary – Surround SCM, Plastic SCM

B0B36PRP - Lecture 14: Version Control Systems

https://en.wikipedia.org/wiki/List\_of\_version\_control\_software

Sometimes may also be called as Source Code Manager (SCM)

Client-server: CVS (1986), ClearCase<sup>1</sup> (1992), Perforce<sup>1</sup> (1995), Subversion (2000),

■ Distributed: BitKeeper (1998), Darcs (2002), SVK (2003), Bazaar (2005), Mer-

http://www.seapine.com/surround-scm/overview, https://www.plasticscm.com

https://en.wikipedia.org/wiki/Comparison\_of\_version\_control\_software

B0B36PRP - Lecture 14: Version Control Systems

SVN - Subversion

It is good to known and be aware what systems are available and what are their

limitations and features. Knowledge of fundamental principles may help you to

curial (2005), Git (2005), Plastic SCM1 (2006), Visual Studio Team Services (2014)1

Many VCSs exist as both free/open source and proprietary

■ Local only: SCCS (1972), RCS (1982), PVCS¹ (1985), QVCS¹ (1991)

Surround SCM1 (2002), Visual Studio Team Services1 (2014)

22 / 47

26 / 47

B0B36PRP - Lecture 14: Version Control Systems

RELEASE 1.0

B0B36PRP - Lecture 14: Version Control Systems

■ Central repository approach – the main repository is the only

Users checkout local copies of the current version

It includes authorization to particular directories

It revision id is a number for a whole repository

■ Tags and branches are directories (cheap-copy)

is a full repository with complete history

■ Greater redundancy with higher speed

source and only the main repository has the complete file history

Allows easy and straightforward multiple versions (branches/tags) alongside

Branches and tags are "markers" of the subset of the repository

B0B36PRP - Lecture 14: Version Control Systems

■ Distributed repository approach – every checkout of the repository

■ Branching and merging repositories is more heavily used

What the best fits your needs depends on the way how you expect to use it. It also

holds for single user usage. Imagine a situation with a single main laptop (do not rely on single HDD/SSD). Or a situation with several workstations and laptops.

Learn what you need!

1.0.2 1.0.2.2 1.0.3.2 1.0.4.2

Jan Faigl, 2016

lan Faigl, 2016

Git

Jan Faigl, 2016

Subversion

Example of Branches

PRE-RELEASE

Version Control Systems

Subversion and Git - Main Difference

VCS

20 / 47

205 HEAD

Jan Faigl, 2016

Centralized

Single repository

tial numbers

may require network

for experimentation

Literature

If repository on the server, it

■ Generally less use of branching

Version Control Systems

Subversion

Git

Jan Faigl, 2016

available for download or on-line readings

http://svnbook.red-bean.com/

https://git-scm.com/book/en/v2

Version Control Systems

Precisely specified source of

Version ids are usually sequen-

Single point of failure

Centralized vs. Distributed

SVN – Commands 1/2 SVN – Commands 2/2 SVN – Setting up a repo ■ svnadmin – administration changes to the SVN repository ■ svn revert files - restore working copy to the repo's version ■ svn add files - schedule files to be added at the next commit ■ svn – for interaction with an SVN repository ■ svn merge source path - merge changes Can be used from other applications / scripts / GUIs or using particular ■ svn ci [files] - commit / check in changed files ■ svn resolve *source* path - resolve merging conflicts library calls. ■ svn co [files] - check out ■ The repository can be setup ■ svn resolved files - mark the files as conflicts resolved ■ svn update [files] - update local copy to the latest version Locally using local path to the repository E.g., after manual editing or using other tools (or specified version using -r) svnadmin create /repos/myrepos svn checkout file:///repos/myrepos my\_project ■ svn help [command] - get help info about a particular command ■ Further commands are, e.g., blame, changelist, mkdir, ls, mv, or using ssh account ■ svn status [files] - get info about the files lock/unlock, propset, etc.

■ svn info – get info about the local the repository and local copy

■ svn diff [files] - list of changes of the local working files to

svn checkout svn+ssh://mypc.cvut.cz/repos/myrepos my\_project

- As a server services using
  - ssh

Jan Faigl, 2016

lan Faigl, 2016

- synserver
- http and https apache2 mod\_dav\_svn\_module.

Authentication via http(s) seesions, e.g., using LDAP

Authorization using svn-auth-file

#### 31 / 47 Jan Faigl, 2016

B0B36PRP - Lecture 14: Version Control Systems

32 / 47

an Faigl, 2016

B0B36PRP - Lecture 14: Version Control Systems

Obliterate feature is planned for Subversion vers. 2.0?

https://subversion.apache.org/roadmap.html

B0B36PRP - Lecture 14: Version Control Systems SVN - Subversion SVN - Subversion

#### Subversion – Example

% svnadmin create ~/svn/my\_project % svn co file:///\$HOME/svn/my\_project Checked out revision 0 % cd my\_project % vim main.c % svn add main. main c % svn ci -m "Add main program Adding main.c Transmitting file data .done Committing transaction... % svn info Working Copy Root Path: /home/jf/my\_project URL: file:///home/jf/svn/my\_project Relative URL: ^/ Repository Root: file:///home/jf/svn/my\_project Repository UUID: 72237e9d-24c5-e611-beef-9c5c8e834429 Revision: 0 Node Kind: directory Schedule: normal Last Changed Rev: 0 Last Changed Date: 2016-12-18 14:19:33 +0100 (Sun, 18 Dec 2016) % svn up Updating '.': At revision 1

#### Subversion – Shell and IDE Integration – Examples

■ svn log [files] - list commit changes

https://en.wikipedia.org/wiki/Comparison\_of\_Subversion\_clients

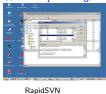

the local copy

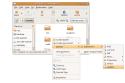

# Nautilus Integration

TortoiseSVN CLion https://tortoisesvn.net/ExplorerIntegration.html

https://www.jetbrains.com/help/clion/2016.1/quick-start-guide.html

B0B36PRP - Lecture 14: Version Control Systems 35 / 47

#### Git – Development Process of the Linux Kernel Model with a Huge Number of Developers

B0B36PRP - Lecture 14: Version Control Systems

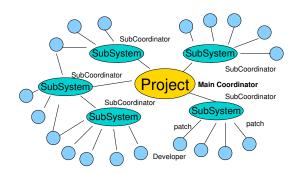

#### Git – Properties and Features

- Local repository allows versioning without network connection The central repository is substituted by a responsible developer
- Commit only adds the changes to the local repository therefore it is necessary to propagate the changes to the upstream using git
- Can be efficient for large projects But it may also not be suitable
- Files are stored as objects in a database (INDEX)
  - SHA1 fingerprints as file identifiers
- Low-level operations on top of the database are encapsulated by more user-friendly interface
- Support development a high usage of branches
- Support for applying path sets , e.g., delivered by e-mails
- Tags and Branches are marked points/states of the repository
- Suitability of the Git deployment depends on the project and model of the development

# Distributed Version Control System (DVCS)

- DVCS does not necessarily have a central repository
- Each developer keeps its own *local* repository
- It is usually very often to use branches
- The final version of the project is a compilation of particular branches of individual developers

■ A file can be removed from the versioning by svn rm files

■ The previous versions of the file are kept in the repository as a part

■ The real deletion of the file is not possible (straightforwardly)

- Beside Git, there are several another systems:
  - Bazaar bzr

of the history

- Monotone http://monotone.ca.
- SVK based on Subversion

http://elixus.org/

- Darcs (darcs) David's Advanced Revision Control System http://darcs.net Written in Haskell
- Mercurial http://www.selenic.com/mercurial/wiki
- BitKeeper http://www.bitkeeper.com.
- Perforce, Plastic SCM proprietary software
- Git git created for developing the Linux kernel http://git-scm.com

lan Faigl, 2016 B0B36PRP - Lecture 14: Version Control Systems

#### Git - Usage

- git clone path to git repository create a copy of the repository (in .git directory)
- git remote setup of the repository following (git fetch)
- git help command get help info about a particular command
- git add, git status, git log, git merge, git rm commands for developing and local versioning
- git checkout *files* update the files from the repository
- git branch branch name initial a new branch based on the current revision
- git pull update local repository with new revision at the remote repository
- git push propagate local repository to a remote repository

| VCS Version Control Systems SVN - Subversion Git Versioning                                                                                                    | VCS Version Control Systems SVN - Subversion Git Versioning                                                                                                    | VCS Version Control Systems SVN - Subversion Git Versioning                                                                                                    |
|----------------------------------------------------------------------------------------------------|----------------------------------------------------------------------------------------------------|----------------------------------------------------------------------------------------------------|
| Git – SVN Crash Course                                                                                                    | Git – Example                                                                                                    | FEL, GitLab                                                                                                    |
| http://git-scm.com/course/svn.html  git init svnadmin create repo git clone url svn chekout url git add file svn add file git commit -a svn commit git pull svn update git status svn status git log svn log git rm file svn rm file git my file svn rw file git tag -a name svn copy repo/trunk repo/tags/name git branch branch git checkout branch svn switch repo/branches/branch                                                                                                    | <pre>% mkdir my_project % cd my_project % git init Initialized empty Git repository in '/my_project/.git/ % git init % vis main.c % git add main.c % git add main.c % git add main.c % git ad Changes to be committed: (use "git rmcached <file>" to unstage)  new file: main.c % git ci -m "Add main program" [master (root-commit) ab/2afdf Add main program i file changed, 7 insertions(-) c reacte mode 100844 main.c % git st On branch master On branch master onthing to commit, working tree clean % git log commit ab/2afdfc60e7702f1452288c83f97e6a6926e53c Author: Jan Faigl <faigljdfel.cvut.cz> Date: Sun Dec 18 17:35:23 2016 +0100 Add main program</faigljdfel.cvut.cz></file></pre> | <ul> <li>https://gitlab.fel.cvut.cz</li> <li>You can use the provided space for versioning sources of your semester projects and assignments</li> <li>After the cloning the repository to your local repository         You can push your changes in the local repository and pull modifications from the repository, e.g., made by other developers</li> <li>You can also control access to your repositories and share them with other FEL users         Collaboration with other students on the project</li> <li>You need to create your private/public ssh-key to access to the GitLab</li> <li>Using server based git repository, you can combine local versioning with server based backup</li> </ul> |
| Jan Faigl, 2016 B0B36PRP – Lecture 14: Version Control Systems 41 / 47                                                                                                    | Jan Faigl, 2016         B0B36PRP – Lecture 14: Version Control Systems         42 / 47                                                                                                    | Jan Faigl, 2016 B0B36PRP – Lecture 14: Version Control Systems 43 / 47                                                                                                    |
| Wrap-Up — What You Can Put under Version Control?  Source codes of your programs Versioning of the Third-party libraries  Even though it make more sense to version source files, i.e., text files, you can also versioning binary files, but you cannot expect a straightforward diff. Versioning documents (text/binary)  File and Directory Layout for Storing a Scientific Paper in Subversion  http://blog.plesslveb.ch/post/6628076310/file-and-directory-layout-for-storing-a-scientific  You should definitely put sources of your diploma or bachelor thesis under version control  Also as a sort of backup  Even you will use it only for your thesis, TEX or LATEX should be your option.  Repository and version control as an additional "backuping"  Repository on the server may usually be located on backuped and reliable disk system.  Versioning can be used as a tool for sharing files  Be aware that files are persistent in the repository! | Summary of the Lecture  Jan Faigl, 2016  B0B36PRP - Lecture 14: Version Control Systems  46 / 47                                                                                                    | Topics Discussed  An overview of history of VCSs Fundamental concepts and terminology Brief overview of existing VCSs Centralized and Distributed VCSs Subversion – commands and basic usage Git – commands and basic usage FEL GitLab Next: Exam!                                                                                                    |